## Description

The ONLY purpose of this mod is to help Windows to use all GPUs without some showing "Code 43" in the

| Disk drives AMD Radeon HD 6900 Series   Display adapters AMD Radeon HD 6900 Series   AMD Radeon HD 6900 Series General   Driver Details   AMD Radeon HD 7900 Series AMD Radeon HD 6900 Series   AMD Radeon HD 7900 Series AMD Radeon HD 6900 Series   AMD Radeon HD 7900 Series AMD Radeon HD 6900 Series                                                                                                    |                   |                                                                                                    |                                                                                                    |  |
|----------------------------------------------------------------------------------------------------|-------------------|----------------------------------------------------------------------------------------------------|----------------------------------------------------------------------------------------------------|--|
| AMD Radeon HD 7900 Series<br>AMD Radeon HD 7900 Series<br>AMD Radeon HD 7900 Series<br>TDE ATA/ATAPI controllers<br>Keyboards<br>Mice and other pointing devices<br>Monitors<br>Network adapters<br>Processors<br>Sound, video and game controllers<br>System devices<br>Universal Serial Bus controllers<br>Universal Serial Bus controllers<br>Monters<br>Mont |                   | Disk drives<br>Display adapters<br>AMD Radeon HD 6900 Series<br>AMD Radeon HD 6900 Series<br>AMD Radeon HD 7900 Series<br>AMD Radeon HD 790 | General Driver Details Resources   AMD Radeon HD 6900 Series   Device type: Display adapters   Manufacturer: Advanced Micro Devices, Inc.   Location: PCI bus 8, device 0, function 0   Device status Windows has stopped this device because it has reported problems. (Code 43) |  |
| "Device Manager".                                                                                                    | "Device Manager". |                                                                                                    |                                                                                                    |  |

If you have any other issues - this mod won't help.

## Installation instructions

1. Download 14.4 driver from AMD.

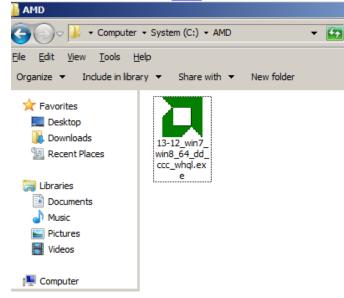

2. Start installation.

| Catalyst: Instal                            | lation Folder                                                                                                    |         |
|---------------------------------------------|----------------------------------------------------------------------------------------------------|---------|
|                                             | AMD Catalyst                                                                                                    |         |
| To install in a                             | stall 13-12_win7_win8_64_dd_ccc_whql in a<br>a different folder, dick Browse and select a<br>art the installation. |         |
| Destination Folder                          | \13-12_win7_win8_64_dd_ccc_whql                                                                                    | Browse  |
| Space required: 303<br>Space available: 11. |                                                                                                    |         |
| Cancel                                      | AMD Radeon Graphics                                                                                                | Install |

3. Wait till driver unpacks.

| Catalyst: Insta | lling                  |                | <u> </u> |
|-----------------|------------------------|----------------|----------|
|                 | AMD Cataly<br>SOFTWARE | Ist            |          |
| Extract: 205    | i2.mst                 |                |          |
|                 |                        |                |          |
|                 |                        |                |          |
| Cancel          | AMD Radeon Graphics    | < <u>B</u> ack | ⊆lose    |

4. Press cancel.

| MD - Catalyst™ Install Ma | nager - Version: 08.00.0915                                                                                   | × |
|---------------------------|----------------------------------------------------------------------------------------------------|---|
| Welcome                   |                                                                                                    |   |
| Welcome                   | Welcome<br>Catalyst™ Install Manager is used to install and update the software for<br>your graphics products |   |
|                           | Language Support<br>Which language would you like Catalyst™ Install Manager to display?                       |   |
| CATALYST                  |                                                                                                    |   |
|                           | http://www.amd.com<br><u>N</u> ext > Cancel                                                                   |   |

5. Yes, you are sure.

| AMD - Catalyst™ Install Ma             | nager - Version: 08.00.0915                                                                                                    | × |
|----------------------------------------|----------------------------------------------------------------------------------------------------|---|
| Welcome                                |                                                                                                    |   |
| Welcome<br>AMD<br>CATALYST<br>SOFTWARE | Welcome<br>Catalyst™ Install Manager is used to install and update the software for<br>your graphics products<br>AMD Catalyst™ Install Manager<br>Exit Catalyst™ Install Manager?<br>Exit Catalyst™ Install Manager?<br>Image: Software for display?<br>Terminant |   |
|                                        | http://www.amd.com                                                                                                    | _ |
|                                        | Next > Cancel                                                                                                    |   |

6. Go to - <u>C:\AMD\Support\14-4 win7 win8 64 dd ccc whql\Packages\Drivers\Display\WB6A\_INF\</u> and replace inf files there - overwrite original ones with inf files from the mod.

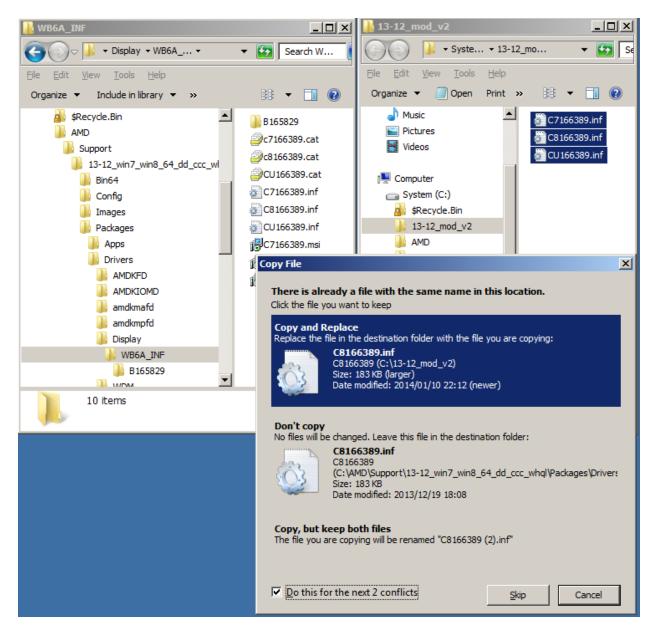

7. Disable driver signature enforcement by running sigEnfDisable.cmd as Administrator. Scared running some scripts? <u>Read below</u>.

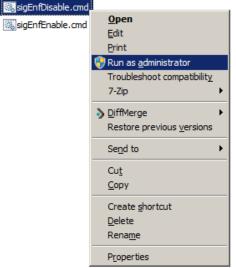

8. Manually install the driver from those inf. Manual driver installation is described <u>here</u> on step 8 ). "Driver signature enforcement" must be disabled prior the installation!

## I demand some beer!

If the mod works for you, maybe donate some *LTC LNYec3s5QEkcWJ8sccrTZQCoF4CXE6735J* or *BTC 14kzZJuzRZ27crZNdQgG2kQor6RUmtMTCL* 

If it does not - <u>contact me</u>

## Windows driver signature enforcement

Code signing is the process of digitally signing executables and scripts to confirm the software author and guarantee that the code has not been altered or corrupted since it was signed by use of a cryptographic hash. Like any security measure, code signing can be defeated. **Users can be tricked into running unsigned code** 

Code signing

;)

No tricks here tho, plain and simple - disable the enforcement and install unsigned modified driver ; )

Disabling it on mining rigs(or any other PCs) should be harmless.

To disable it on W7/2k8/w8/w8.1

Open a command prompt as an admin and type bcdedit -set loadoptions DISABLE\_INTEGRITY\_CHECKS bcdedit -set TESTSIGNING ON See security risk warning above. If it doesn't work for whatever reason you can just remove loadoptions with bcedit and switch testsigning off. bcdedit /deletevalue loadoptions bcdedit -set TESTSIGNING OFF If this breaks something for whatever reason sorry, good luck.

Permanently disable driver signature enforcement on Win 7 x64 FotoClub Inc - How to Disable Driver Signature Enforcement to allow installation of Windows 7 Printer Drivers on Windows 8

How to Disable Driver Signature Verification on 64-Bit Windows 8.1 (So That You Can Install Unsigned Drivers)

<u>More</u>